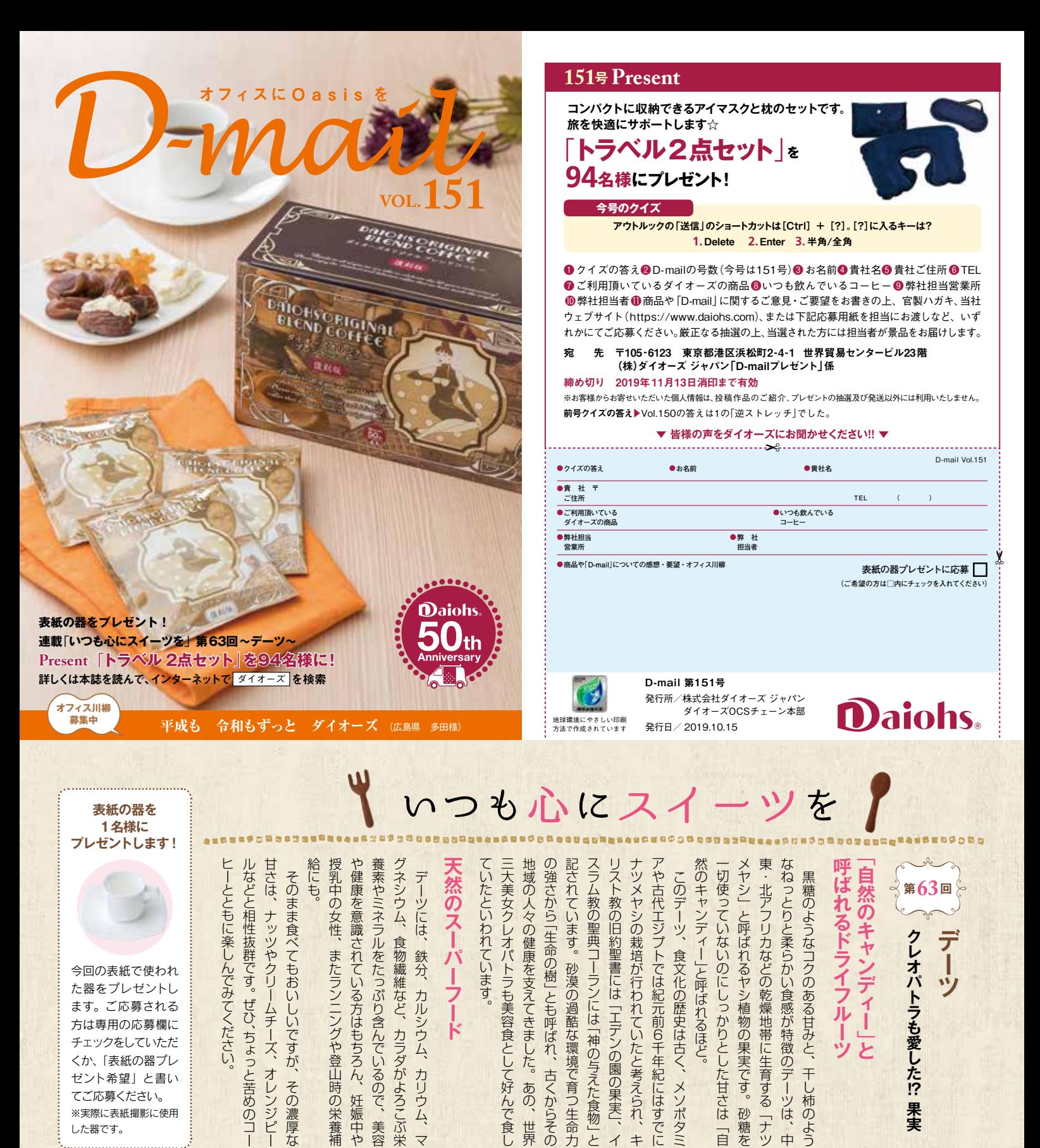

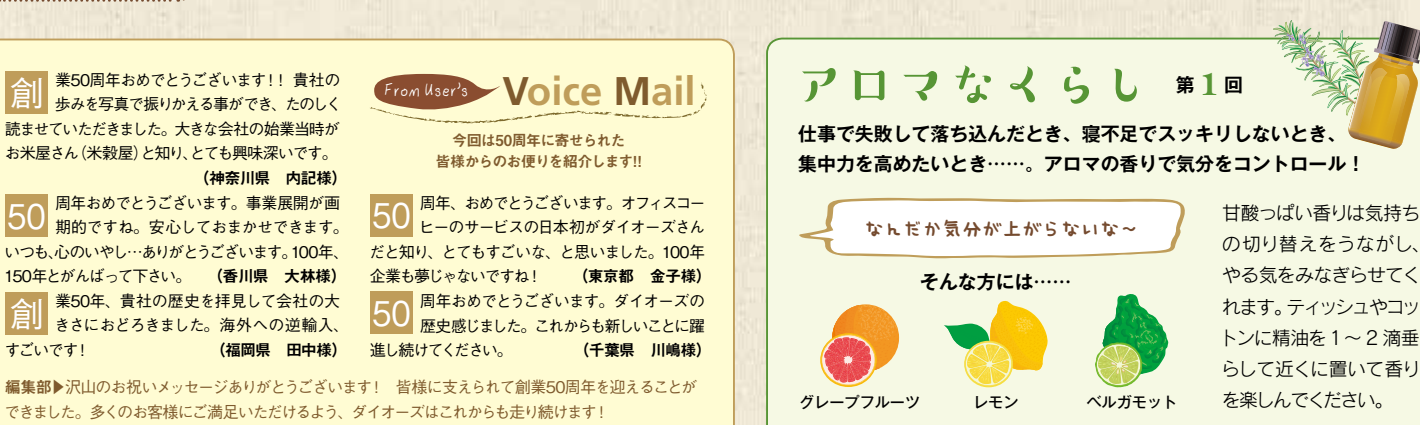

創

50

創

# アウトルックのショートカットキー&便利機能で メール仕事の効率化!

一日の業務で、メール作業に費やす時間 。は結構多いのではないでしょうか そこで、メールソフト「アウトルック」のス キルを向上させて、業務効率のアップを 図りましょう。とくに、パソコンが不慣れ 。な人にはかなりの時短になるはずです

## **ショートカットキーでスピードアップ**

皆さん、マウスに依存しすぎてい ませんか?

メールの返信、送信など、マウス をにぎってそれぞれのボタンを押 しにいく……これだけの動作でも、 結構な時間をムダにしています。 ショートカットキーを使えば同じ動 作があっという間。まず、頻繁に 行う作業のショートカットキーから 覚えて、脱マウスを目指しましょう。

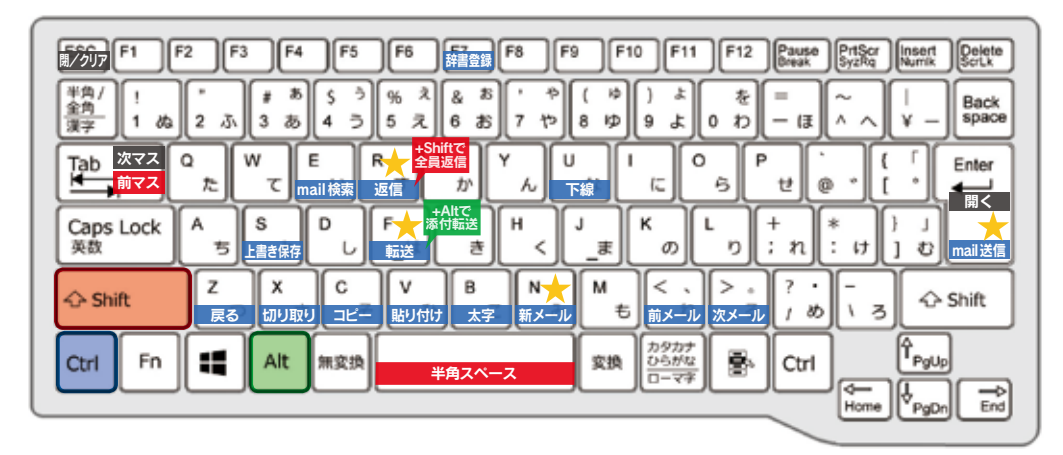

■青のキー …Ctrlを押しながら押す 赤のキー …Shiftを押しながら押す 緑のキー …Altを押しながら押す 黒のキー …キー単体で押す

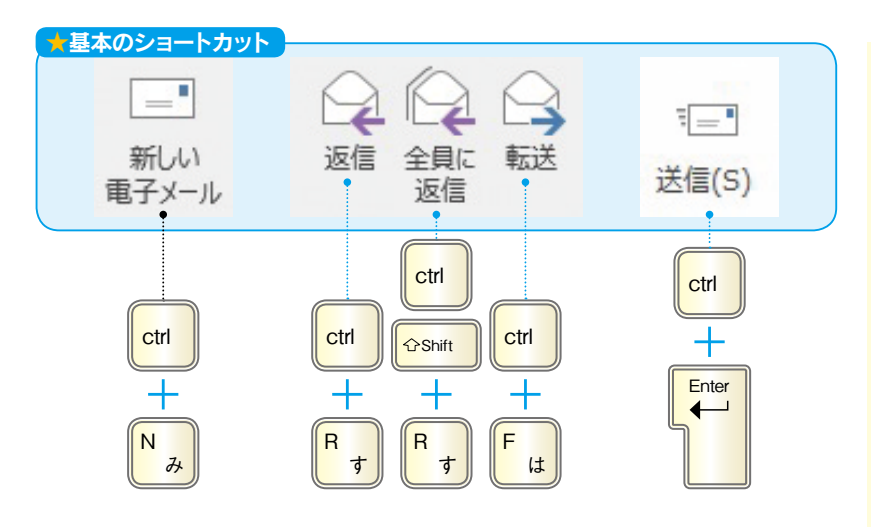

## **文字で登録2よく使う文章を**

メールでよく使う「お世話になっております。」 「よろしくお願いいたします。」などの定型文を ① 辞書登録しておくと、入力時間が短縮できます。 <sup>②</sup>

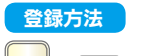

L<sup>ctrl</sup> │ + F<sup>r –</sup> (Windows 10 の場合) で登録画面を開き、 1)単語の欄に「お世話になっております。」、2よみの欄に「お せ」を入力して3登録を押す。

※ Windows 7 の場合は  $\overline{\begin{bmatrix} \mathsf{c}\mathsf{M} \end{bmatrix}} + \overline{\begin{bmatrix} \mathsf{F} \mathsf{I} \mathsf{0} \end{bmatrix}}$  から「単語の登録」を選択。

### 使い方

「おせ」と入力して、スペースキーを押せば「お世話になっ ております。」に変換。あとは Enterを押して確定します。

#### $\cdots$ **HED**<br>SHENG-TRIPY ユーティ コメントない<br>- 内全美国語などを最終しやすいような場合 - NGMH/LEF 31 (Jamester), 2007/2008 042419  $+100$ DENAND OARD 1922-1910 Ostring Others Orient  $12.21$  $749200000000000$  $\overline{u}$  $2 - 7 - 3 = -10$  and  $-10 = 0$ 3

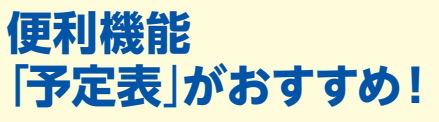

朝出社して最初にすることは、パソコンに雷源 を入れてメールとスケジュールをチェックする ことではないでしょうか。アウトルックには、 ひとつの画面でその作業を同時にできる便利 な機能があるのです。

#### 表示方法

1 [表示]タブを開き、[レイアウト]グループの2[To Do バー]をクリックして、3[予定表]を選びます。

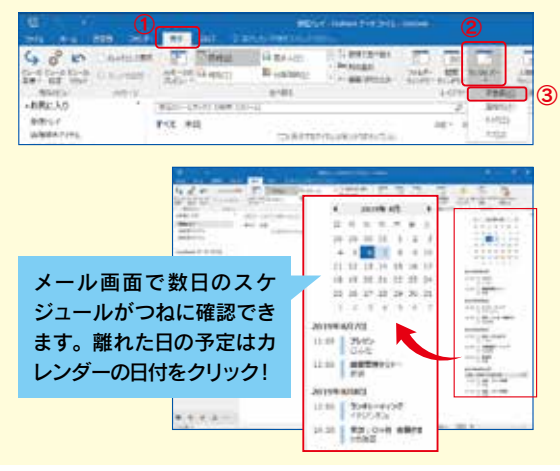

#### 教えてくれたのは…… 森新さん もり あらた

ショートカット・アウトルック研究家。会社で の総稼働時間が多いのは、エクセルではなく、 圧倒的にアウトルック。そこに効率化のノウハ ウ・スキルはあるはずと考え、研究を重ね、独

自にノウハウを蓄積。その研究したノウハウをスキルシェアサイト「ストアカ」 。<br>で発信し人気講座に。また、年間 100 時間の時短を実現した 32 のテクニッ クを公開した著書「アウトルック最速仕事術」も8万部突破。

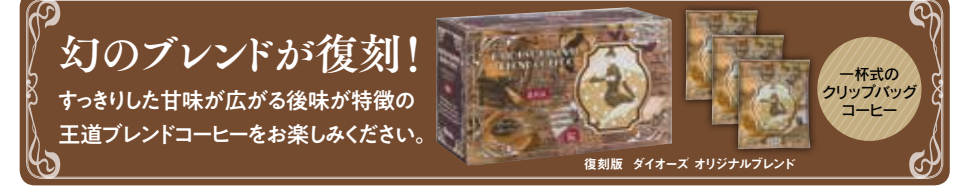